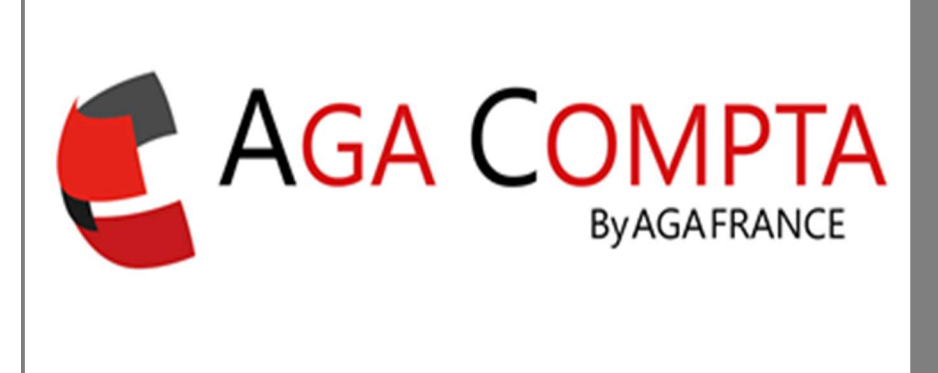

## Création de sous-comptes

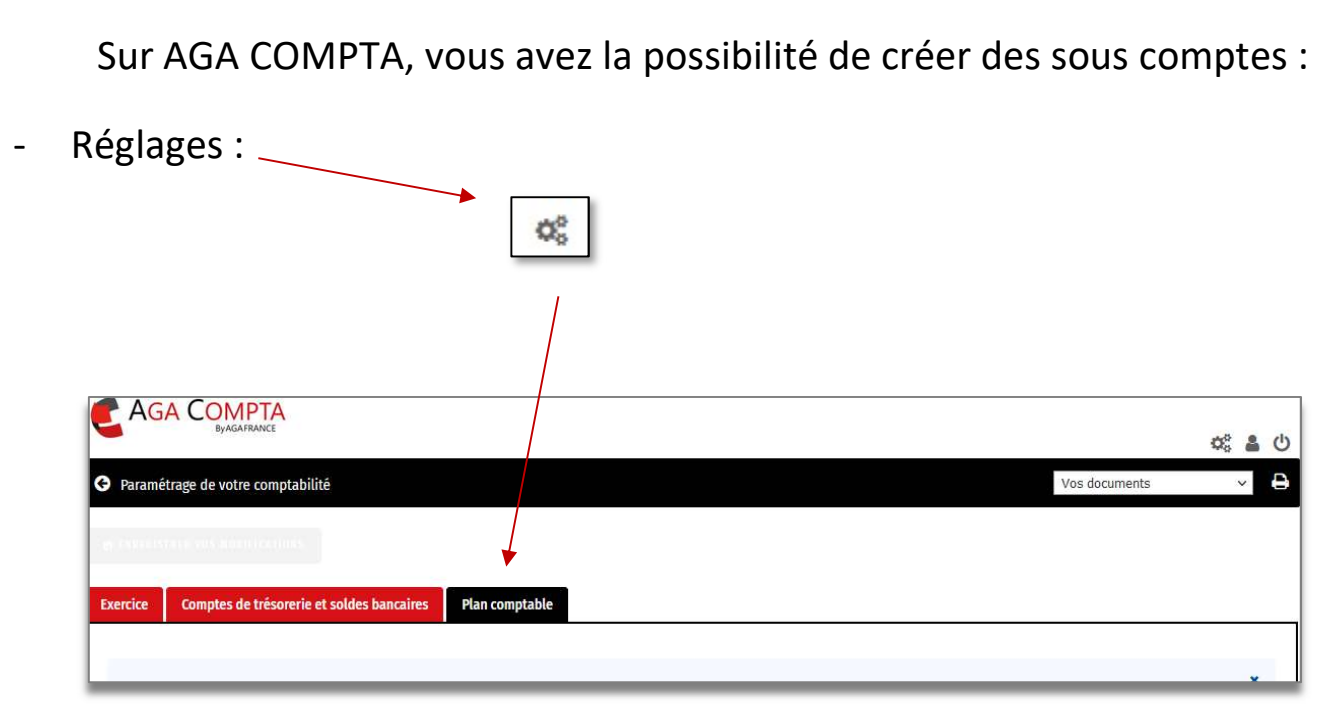

- Sélection du compte concerné dans le plan comptable et cliquez sur ajouter une sous-rubrique :

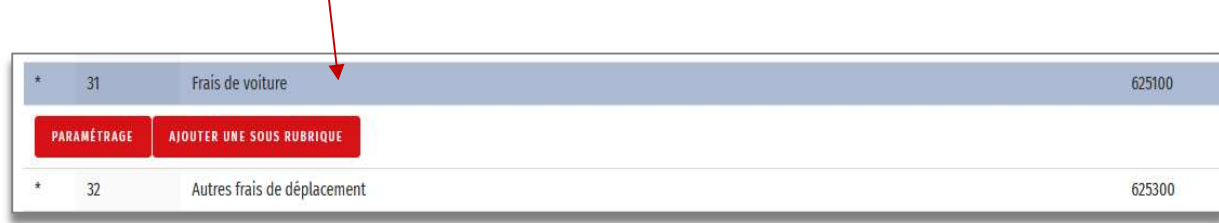

- Renseigner les informations du sous compte et validez :

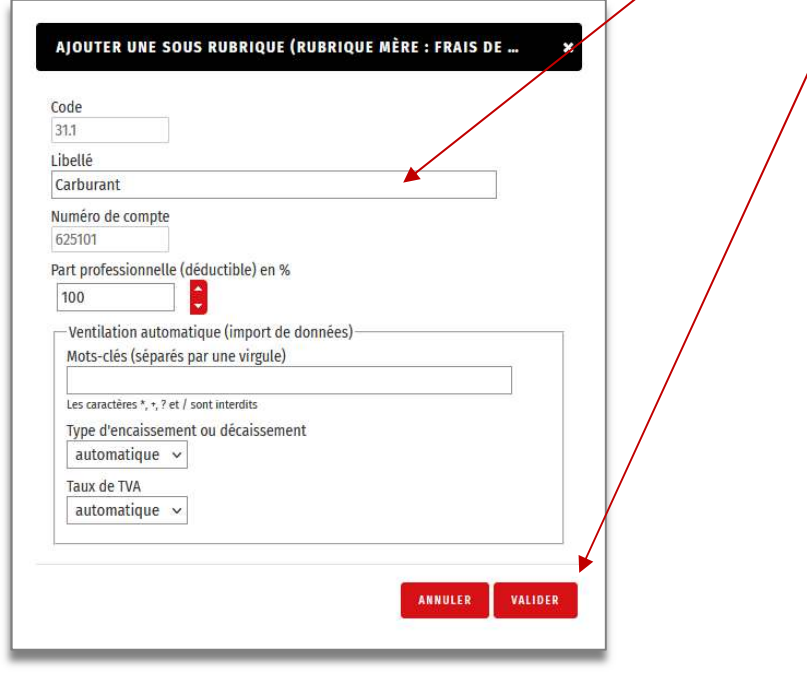

- Possibilité de modifier ou supprimer un sous compte créé :

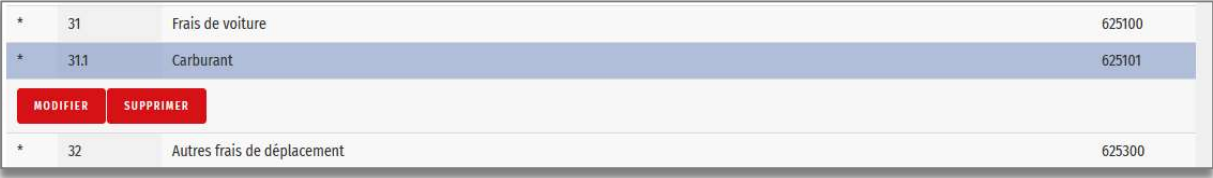

Support par email AGA-COMPTA@aga-france.fr - Tél : 08.10.00.20.63 - 9h à 12h et 14h à 16h30 du lundi au vendredi